## 1. COMO IMPRIMIR O BOLETO DO FIES

Uma das principais obrigações do estudante do Fies durante o período de utilização e de carência é o pagamento de parcelas trimestrais de parte dos juros limitados a até R\$ 50,00.

Os boletos devem ser pagos nos meses de Março, Junho, Setembro e Dezembro, sempre no mesmo dia escolhido na assinatura do contrato (05,10,15, 20).

Após o final da carência, o valor a ser pago passa a ser mensal.

Os estudantes que assinaram o contrato do Fies na Caixa, podem gerar e imprimir online o boleto pela internet, sem necessidade de ir à agência.

Mas atenção: os boletos só podem ser gerados de segunda à sexta no horário de 9 até 19 horas;

O roteiro é muito simples.

É só clicar no link: [https://www.caixa.gov.br/](https://www.caixa.gov.br)

E inserir o CPF ou o número do contrato do estudante, sem pontos nem traços e inserir o código verificador (letras, que devem ser repetidas para poder entrar na tela de emissão do boleto).

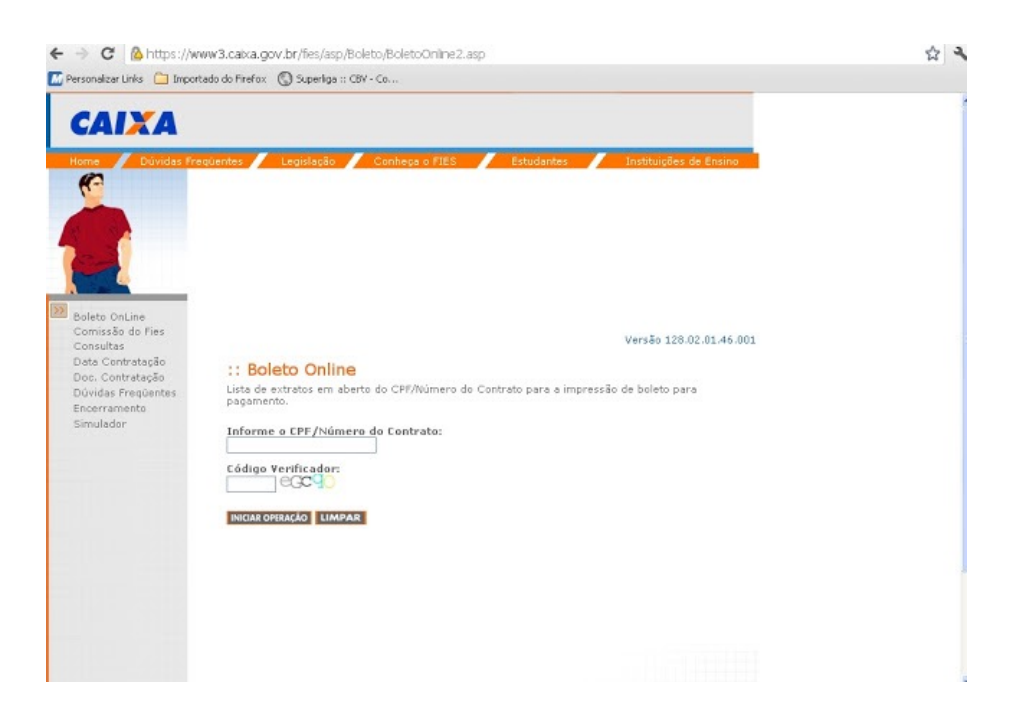

## Se os dados estiverem todos corretos aparecerá então esta tela.

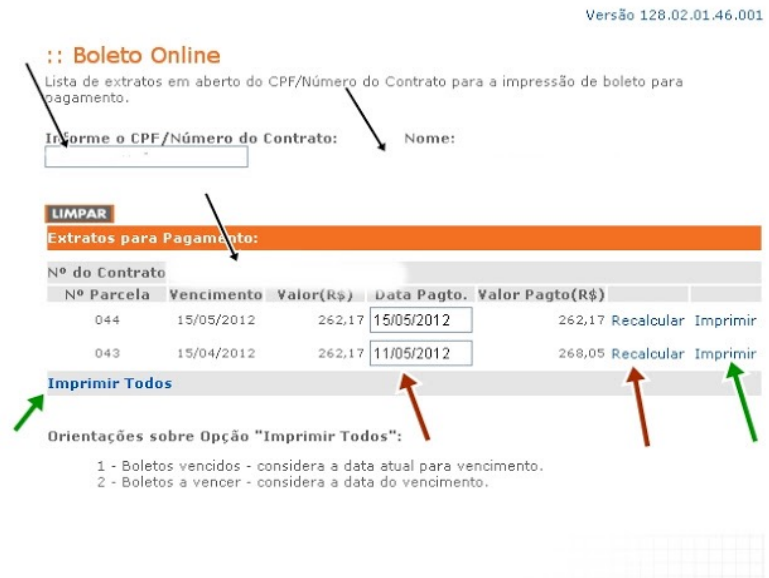

Nos lugares indicados com as setas pretas aparecerão o CPF ou Nº do contrato, o nome do Estudante e o número do contrato.

Caso deseje pagar no mesmo dia é só clicar em imprimir (seta verde à direita) para que o boleto seja gerado. Caso queira imprimir todos para pagamento no dia é só clicar em "Imprimir Todos" (seta verde à esquerda)

Caso queira pagar em uma data posterior (até no máximo 30 dias) insira a data (que não pode ser sábado, domingo ou feriado) e depois aperte recalcular (setas vermelhas) e depois imprima o boleto.

No caso de data posterior os boletos terão de ser emitidos um a um.

Reforçando: os boletos só podem ser gerados de segunda à sexta no horário de 9 até 19 horas, para imprimir o próximo boleto deve ser limpo o histórico do navegador.

Atenção: Caso o sistema gere o código de erro 1077, significa que o sistema da Caixa está fora do ar. Neste caso terá de tentar mais tarde ou ir pessoalmente a uma agência da Caixa.